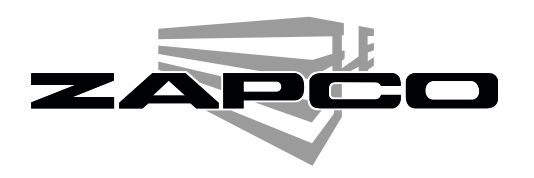

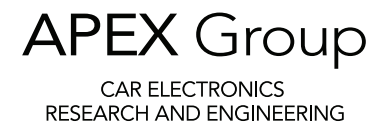

## Zapco HDSP-V - Setting Up the Inputs

The HDSP processors leave the factory with only the Radio/CD input and the HD Player input already activated. The Tosslink, Coax, Line, and the three Z-COM i2S ports will need to be activated before they can be used (You will use one of the Z-COM ports if you have the HD-BT Bluetooth module).

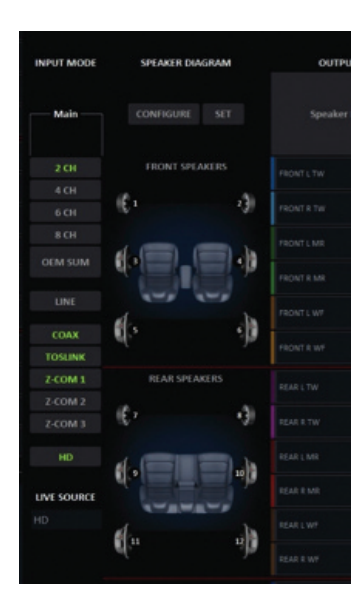

To activate any of the inputs:

- a. Go to the I/O page Input Mode column.
- b. Click on the inputs you wish to use (they will turn green when you click on them).
- c. You must then click on SET to activate the chosen inputs.
- d. Once you have SET the inputs you should go to the main page and save to <sup>a</sup> preset.
- e. Once the inputs are SET you will see the icon at the upper right of the Dash Remote. Here you can toggle through the digital inputs you have set.

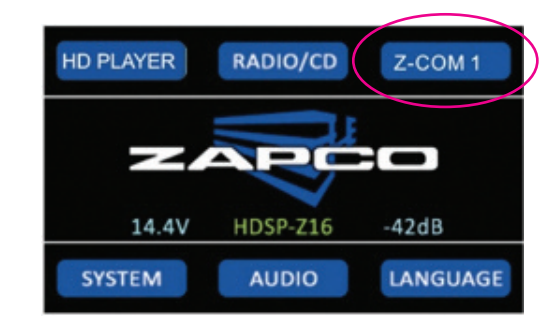

Note: Once you have SET an input in one preset it will appear in the Dash Remote in all the presets, but it will not be active in the other presets until it is saved in each of them.

If you have multiple presets you should go into each of them to activate the inputs and click SET, then go to the main page and click Save in Current Preset. This won't affect any of the settings you have made in them, it will just add the inputs so you will have all the inputs available in all the presets.

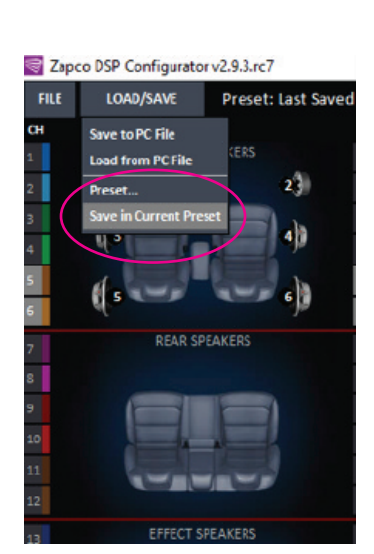